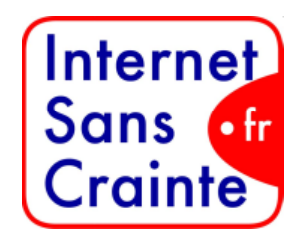

#### PARAMÉTRER SON COMPTE

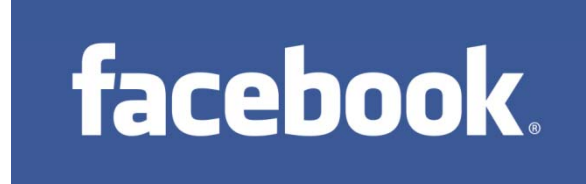

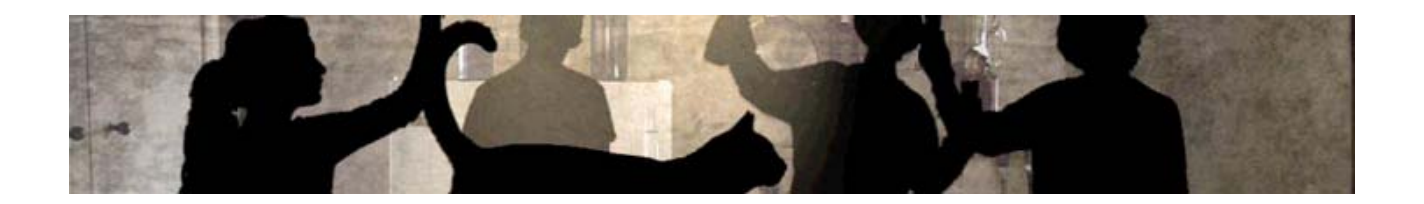

Septembre 2010

# Petit rappel: Facebook, qu'est-ce que c'est ?

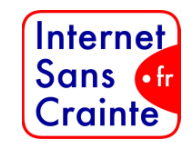

**Un réseau social** sur Internet qui permet de communiquer entre « amis ». Sur Facebook, on peut :

- $\blacksquare$ Se créer un réseau d'amis
- $\blacksquare$ "Poster" (publier) du contenu pour le partager avec eux (texte, vidéo, photos, liens vers des pages web...)
- I. Partager ses humeurs ou ce que l'on est en train de faire grâce à une petite phrase appelée "statut"
- $\mathcal{L}_{\mathcal{A}}$ **Parler en messagerie instantanée, pour "chater" en direct**
- Envoyer des courriels
- п S'amuser avec des jeux, utiliser des applications…
- I. Rejoindre des groupes

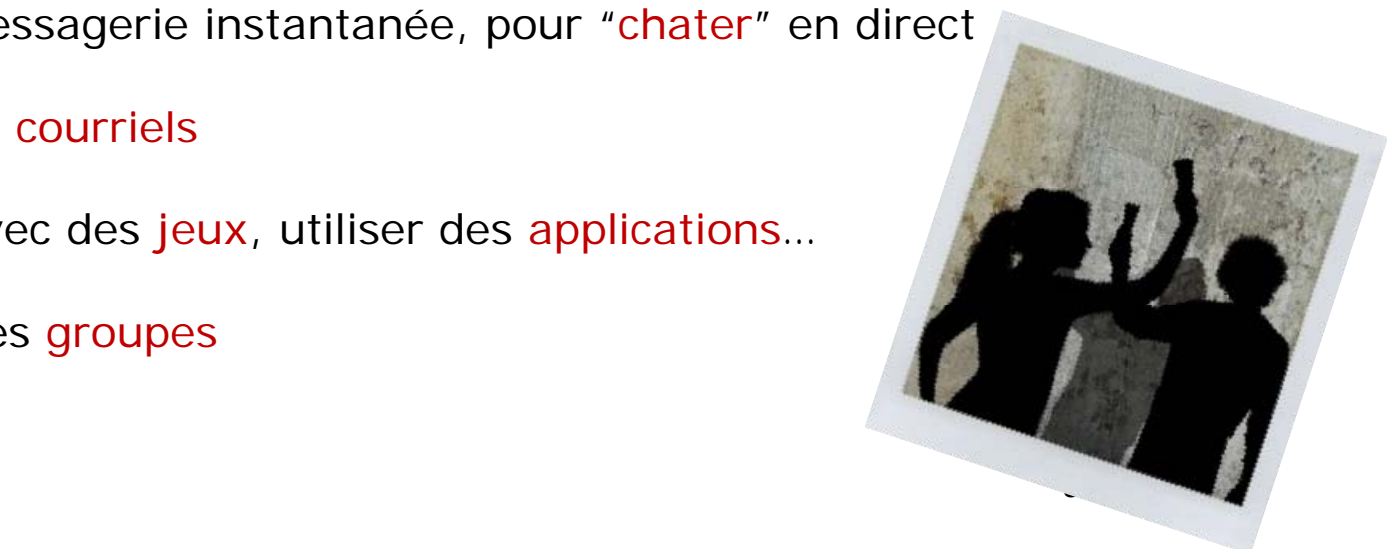

# Un peu de vocabulaire

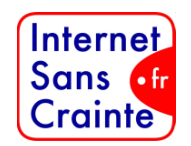

#### **Fil d'actualité**

**Espace central sur lequel apparaissent en temps réel toutes les publications et les activités de ses amis**, que l'on peut commenter, diffuser, supprimer. Le fil d'actualité rend visibles tous les messages associés à chaque publication (y compris ceux laissés par les amis de ses amis…)

#### **Profil (wall)**

**Espace personnel d'expression et de communication**. Il est partagé avec ses amis, selon les critères définis dans les paramètres de confidentialité. Il est possible d'y créer des albums photos, de publier ses humeurs, de créer des évènements, de partager des informations ou contenus trouvés sur d'autres sites (photos, vidéos, articles, morceaux musicaux…), de jouer à des jeux et applications, d'envoyer des emails.

#### **Commenter/poster**

**Publier un message, un contenu et/ou laisser un commentaire.**

#### **Tagger**

**Associer le nom d'une personne à une image, une photographie. Le nom de la personne est** ensuite visible de tous sur la photo et est reconnu par les moteurs de recherche d'images. On peut accepter ou refuser de se faire tagger par ses amis.

#### **Statut**

**L'humeur du moment.** Ce que l'on fait, ce que l'on pense, ce que l'on aime ou qui l'on aime, où l'on est, comment on se sent… Notre vie en 420 caractères, actualisable autant de fois qu'on le souhaite.

#### **Groupe Facebook, être « fan de »**

**Se regrouper autour d'un sujet commun**, dans l'idée d'appartenir à une « communauté » ou tout simplement d'être tenu informé de l'actualité du sujet. Il en est dans tous les genres.

# Créer un compte (ouvrir un profil) quelques conseils

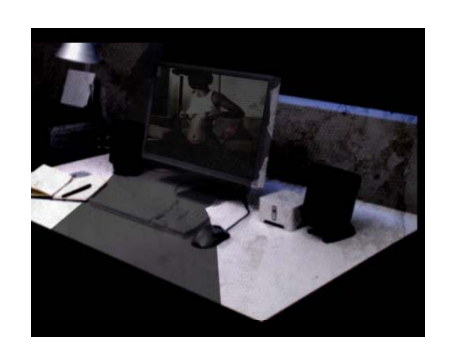

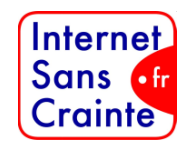

### Rappel : Facebook est **interdit aux mineurs de moins de 13 ans**

Le fait de s'inscrire en tant que mineur permet de ne pas apparaître sur le moteur de recherche Facebook auprès d'utilisateurs adultes, d'où l'importance de ne pas mentir sur son âge.

### Pour s'inscrire, il faut **fournir des informations personnelles.**

#### **Nom- prénom ou pseudonyme ?**  Si l'on choisit d'indiquer son vrai nom plutôt qu'un pseudo, il s'agira d'être particulièrement vigilant sur les contenus que l'on met en ligne sur son profil.

П Choisir un mot de passe sécurisé (composé de chiffres, lettres, caractères spéciaux...) dédié à ce compte, ne pas le communiquer et en changer régulièrement .

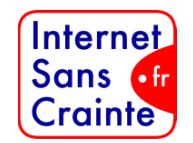

# Paramétrer son profil, une étape indispensable

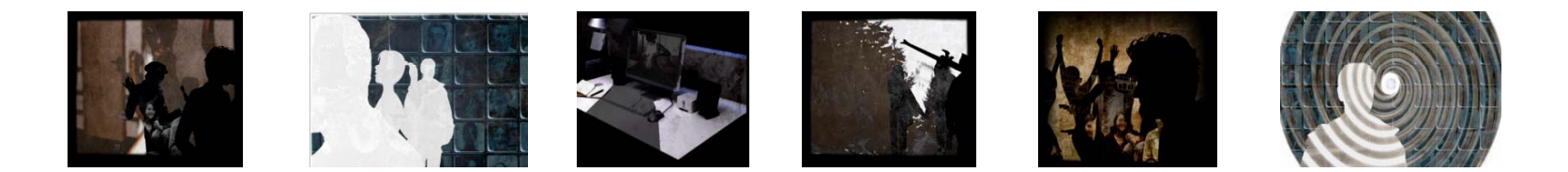

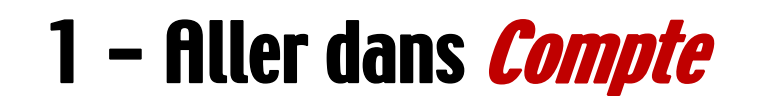

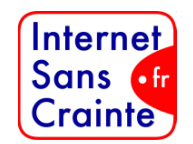

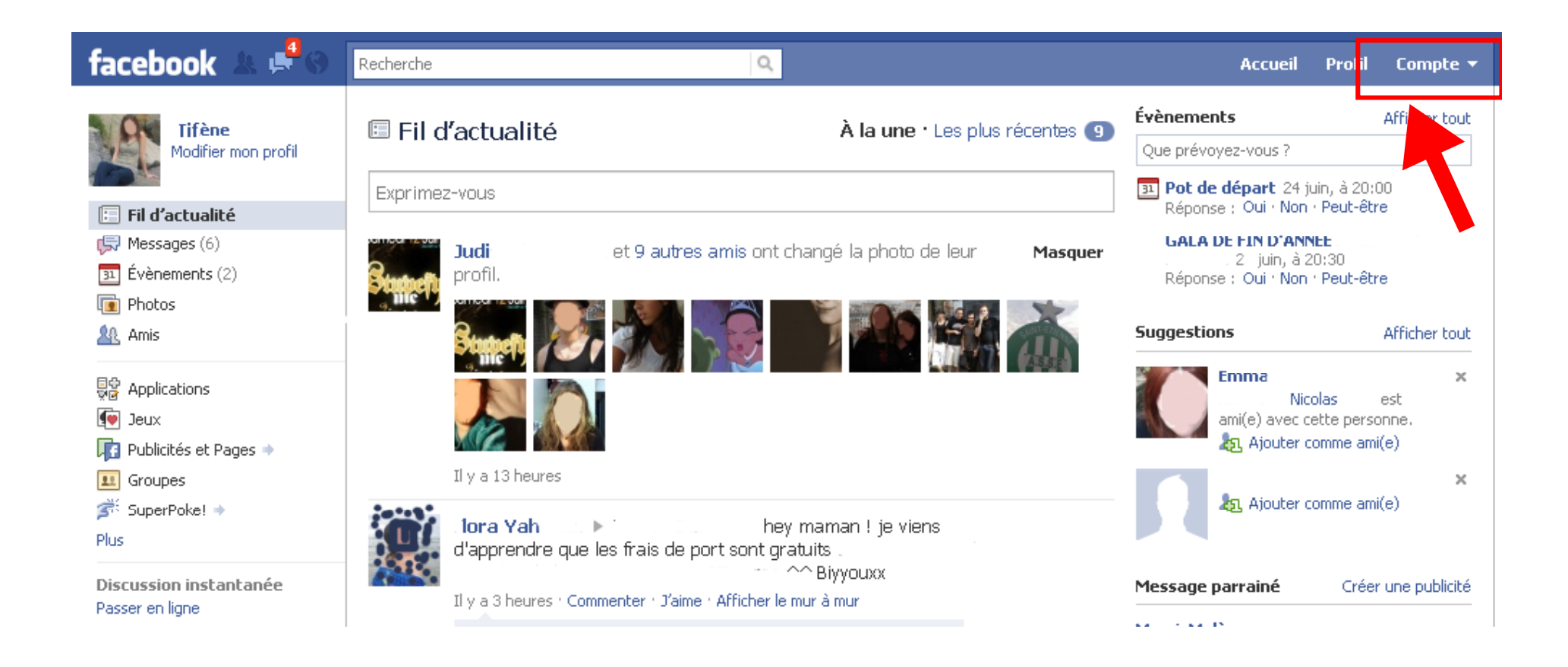

## 2 – Sélectionner Paramètres de confidentialité

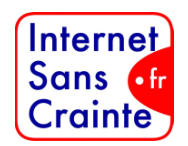

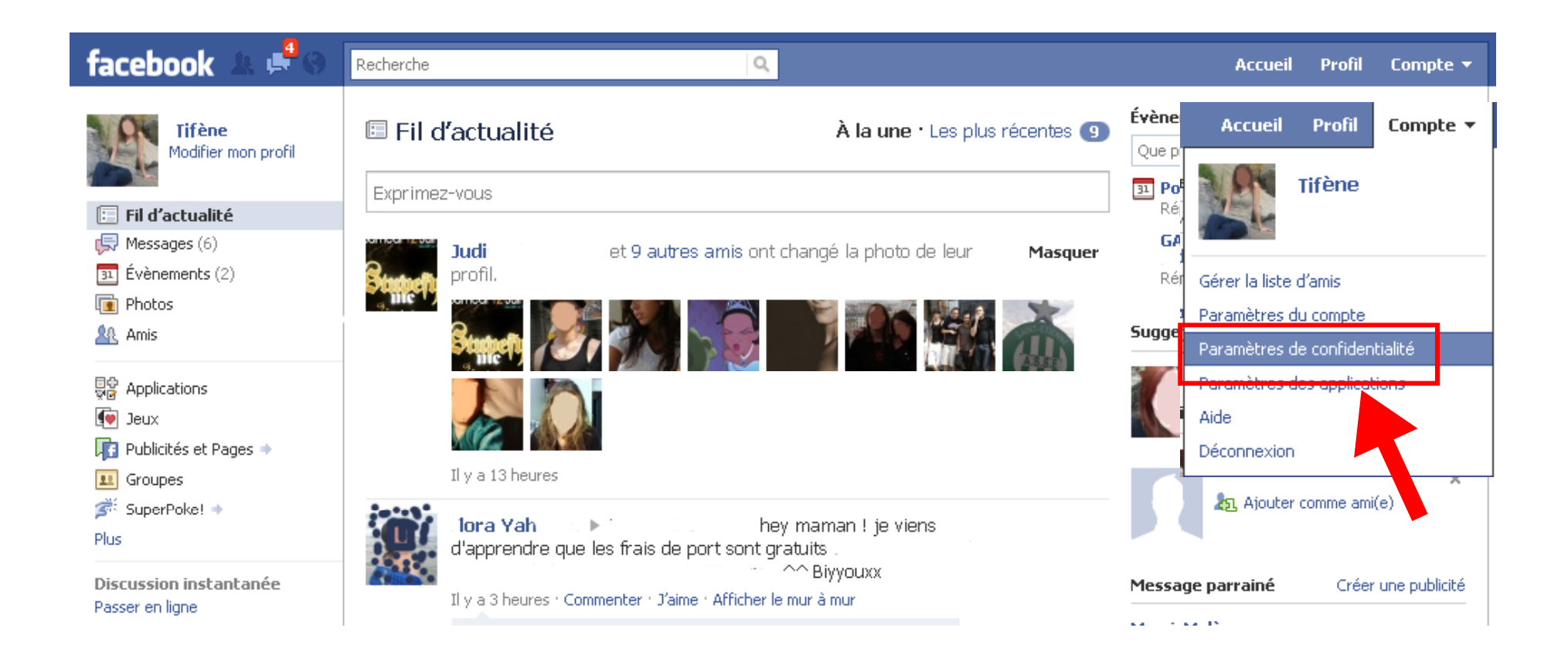

## 3 – Puis un paramétrage en 2 étapes

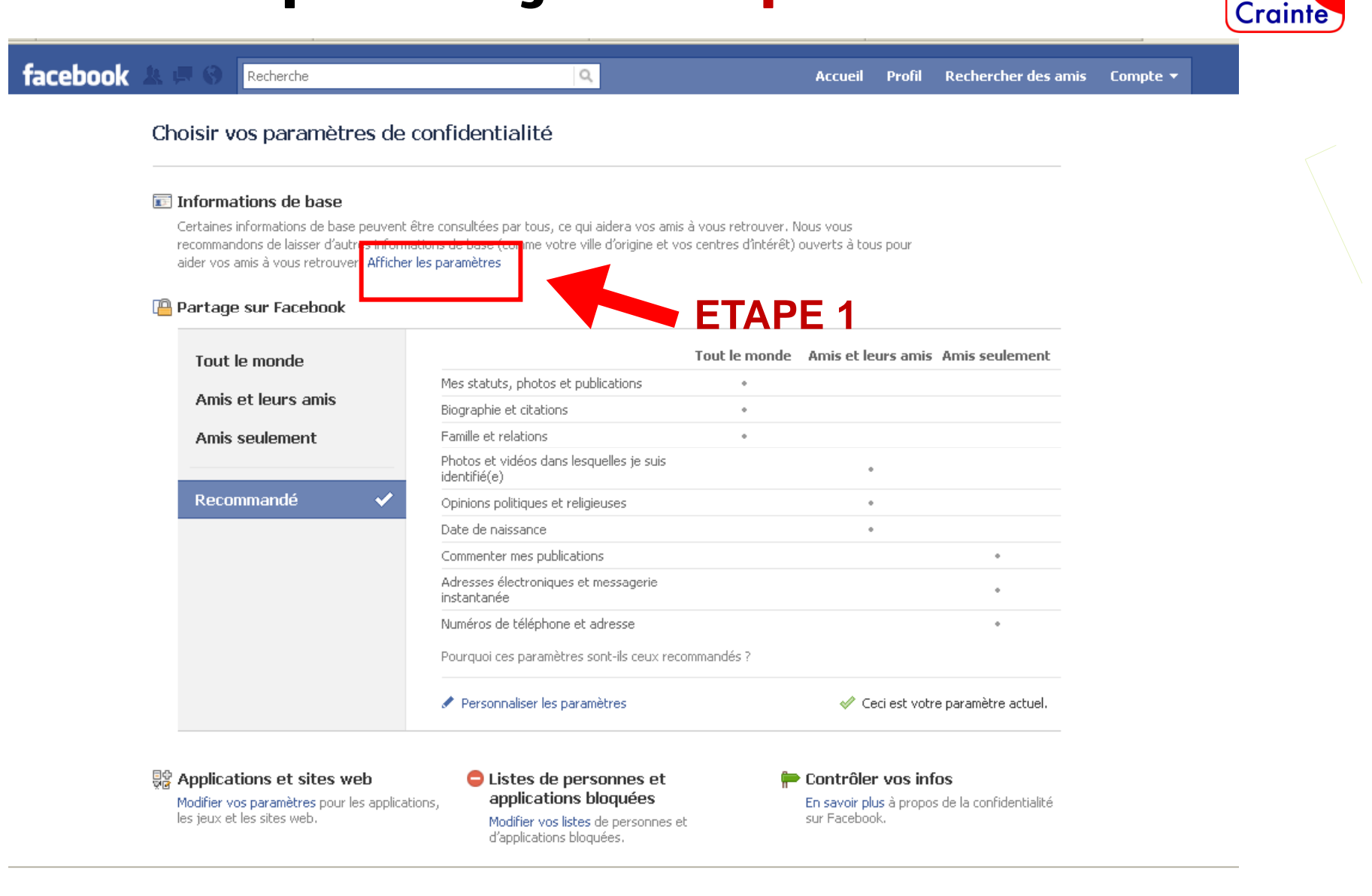

Internet Sans of

## ETAPE 1 : gérer vos informations de base

### Choisir le cercle de diffusion de ses informations

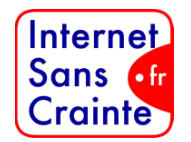

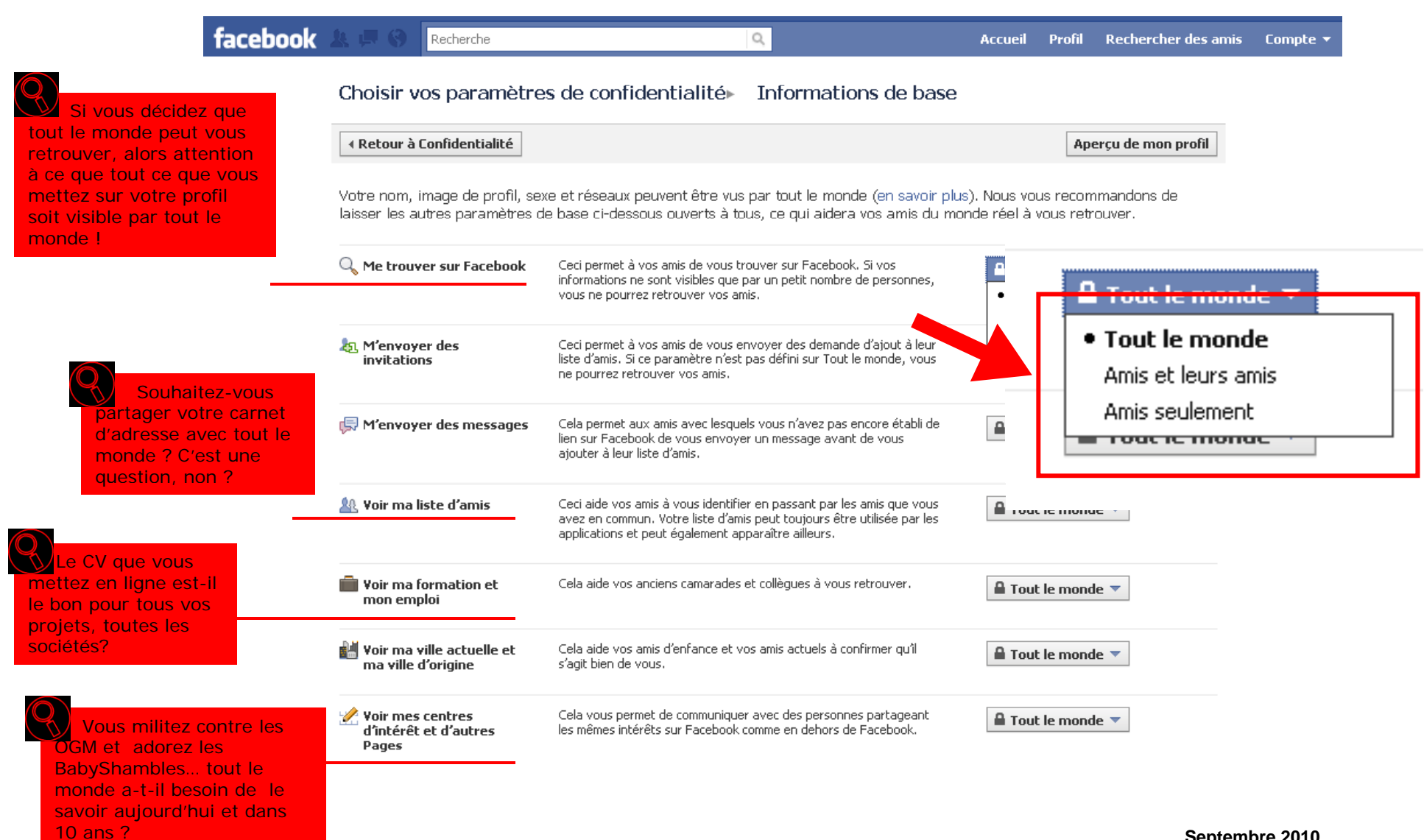

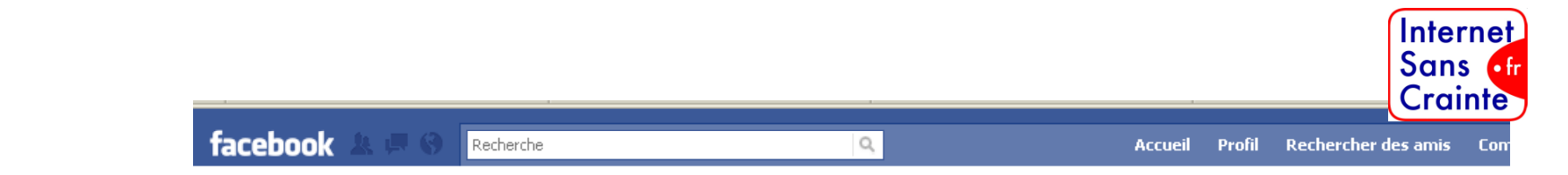

#### Choisir vos paramètres de confidentialité

#### Informations de base

Certaines informations de base peuvent être consultées par tous, ce qui aidera vos amis à vous retrouver. Nous vous recommandons de laisser d'autres informations de base (comme votre ville d'origine et vos centres d'intérêt) ouverts à tous pour aider vos amis à vous retrouver. Afficher les paramètres

#### Partage sur Facebook

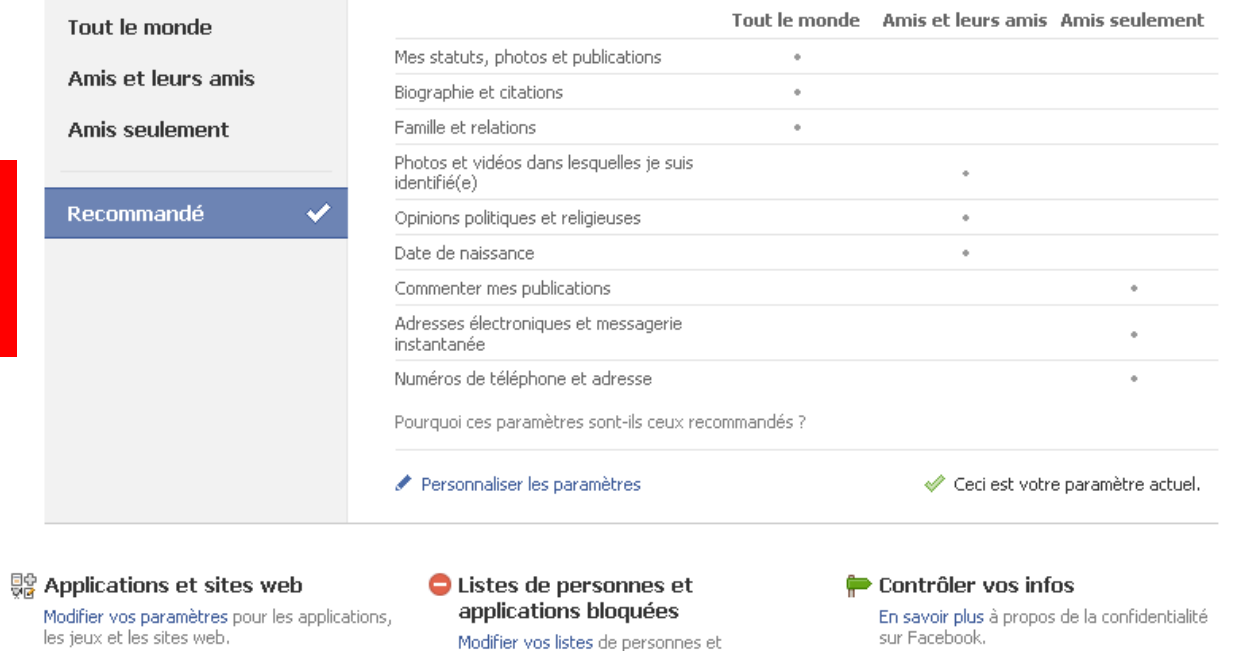

d'applications bloquées.

Facebook recommande ici un paramétrage type du compte qui reprend les conseils donnés dans les pages précédentes. Quelle vision de l'Internet révèlent ces recommandations ?

## ETAPE 2 : personnaliser vos paramètres

### Choisir le cercle de diffusion de ses informations

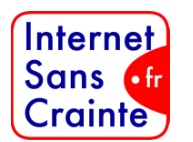

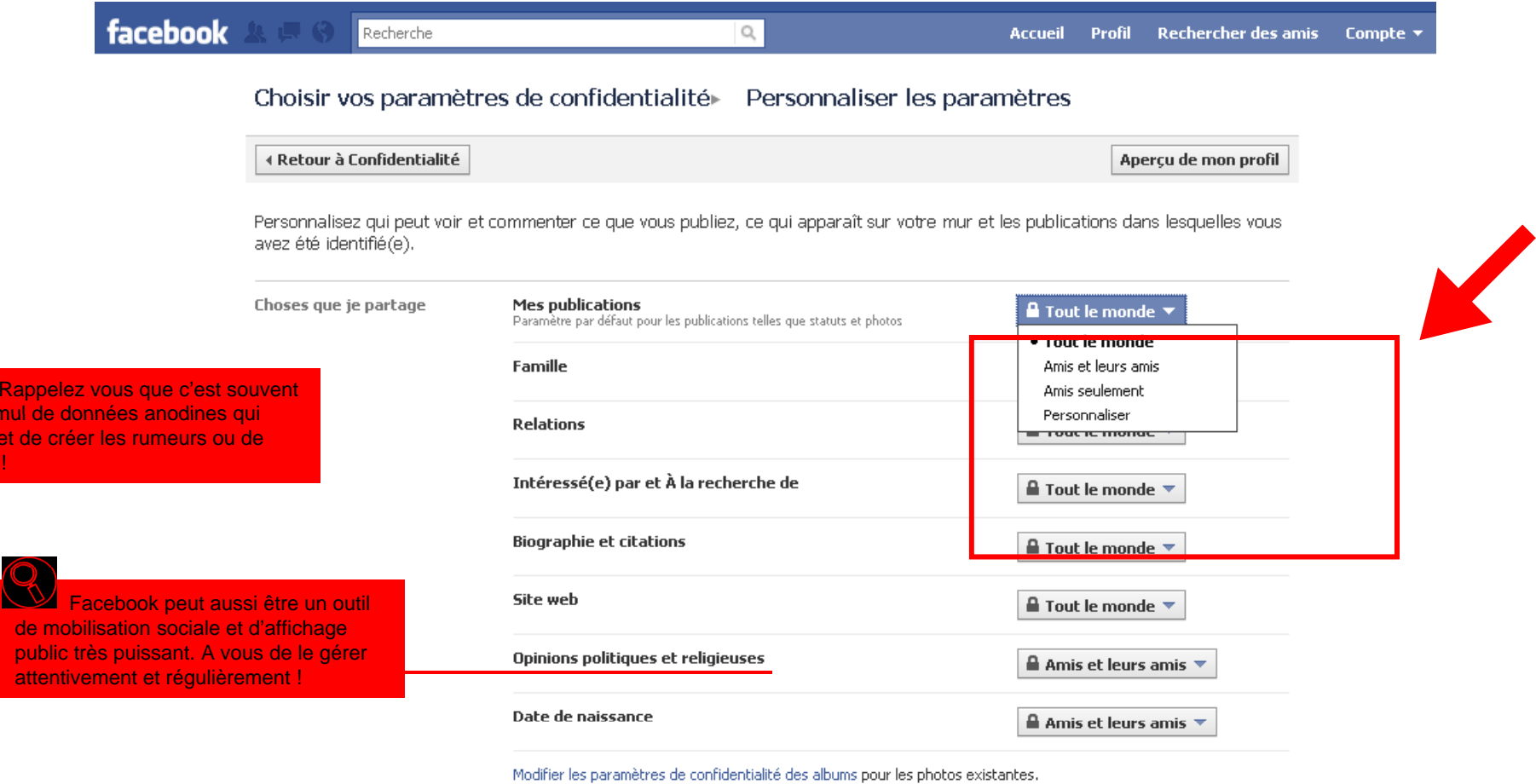

Choses que d'autres partagent

le cum permet nuire !

Photos et vidéos dans lesquelles je suis identifié(e)

 $\triangle$  Amis et leurs amis  $\blacktriangledown$ 

## 4 – Paramétrer les applications

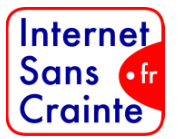

#### $\mathbb{R}^4$ facebook Recherche

Accueil

 $\Omega$ 

Accueil Profil Compte v

#### Choisir vos paramètres de confidentialité

#### Informations de base

Certaines informations de base peuvent être consultées par tous, ce qui aidera vos amis à vous retrouver. Nous vous recommandons de laisser d'autres informations de base (comme votre ville d'origine et vos centres d'intérêt) ouverts à tous pour aider vos amis à vous retrouver. Afficher les paramètres

#### Partage sur Facebook

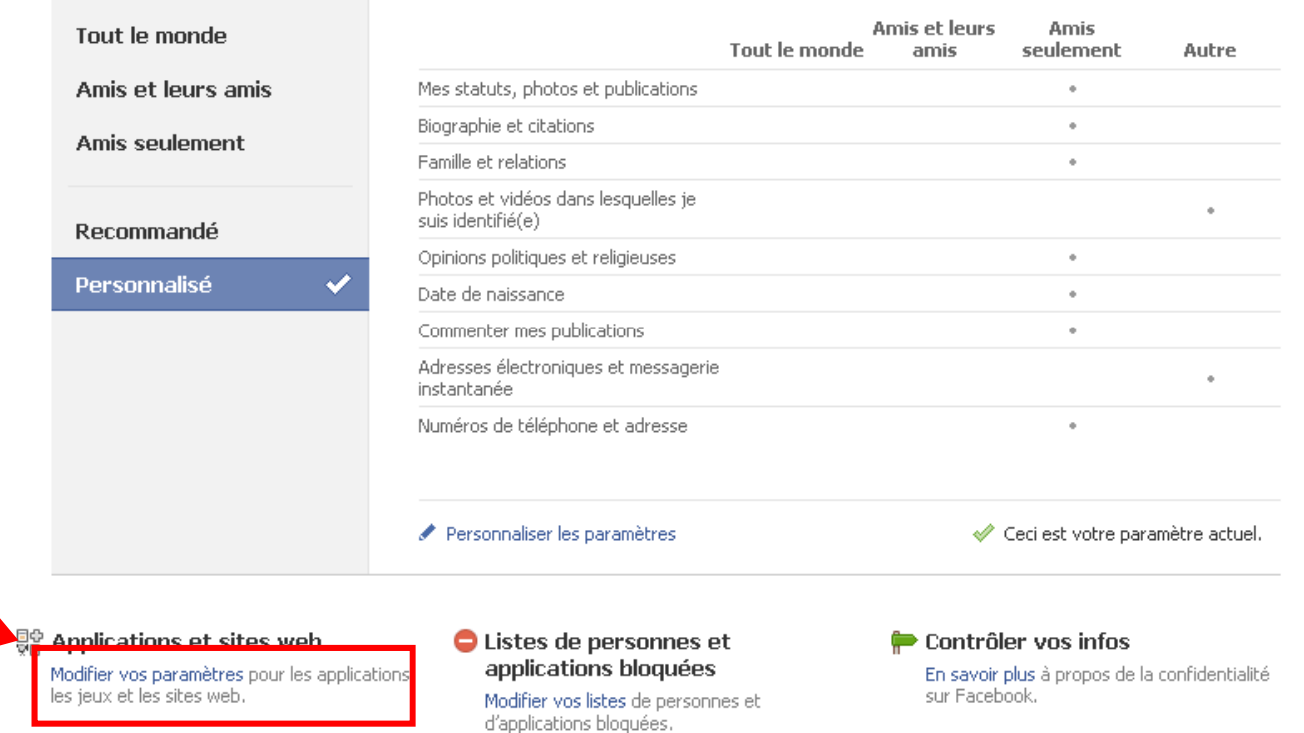

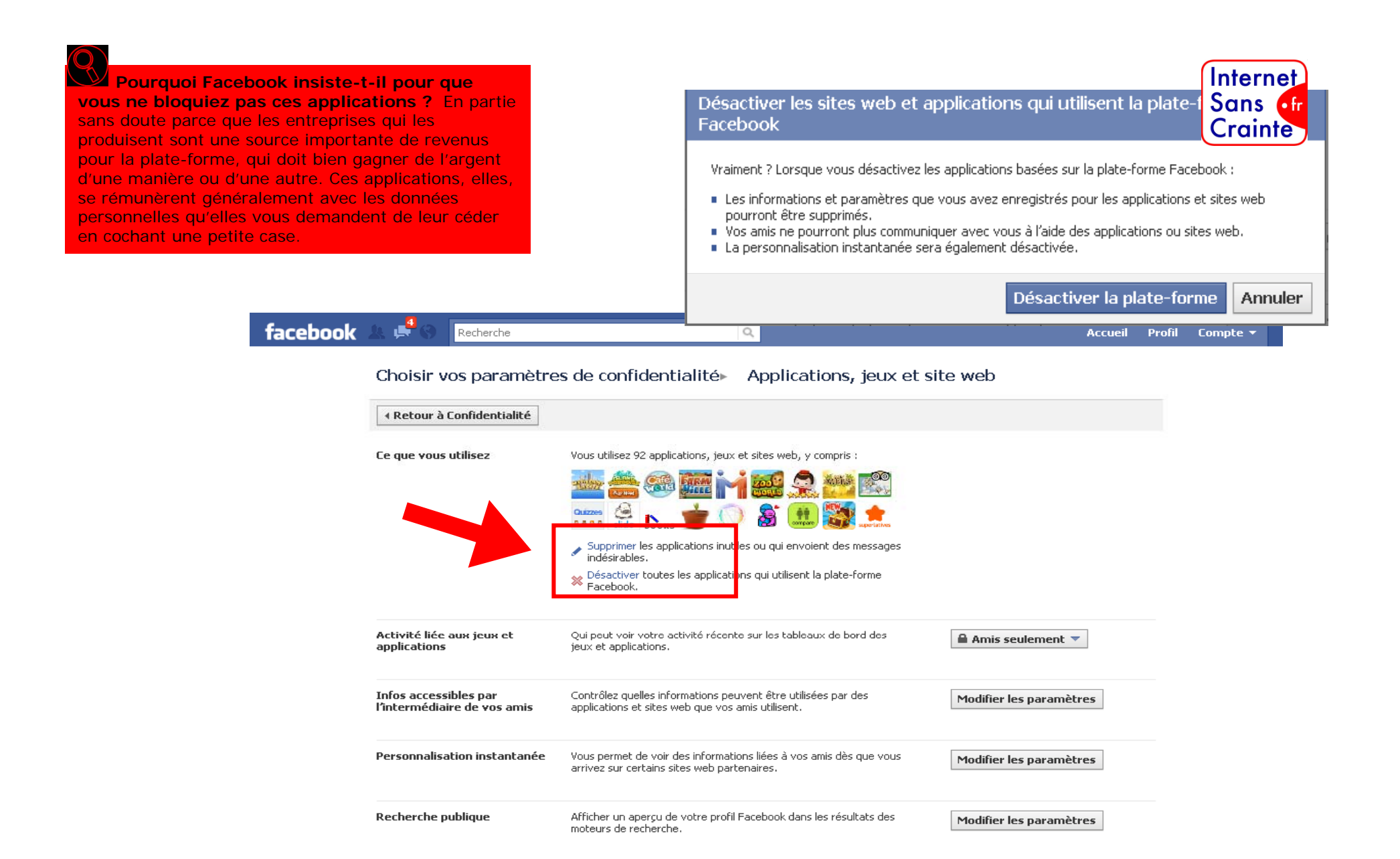

Facebook @ 2010 · Français (France)

À propos de « Publicité » Confidentialité » Conditions d'utilisation » Aide

## 5 - Pour que votre nom ne soit pas retrouvé par un moteur de recherche, type Google

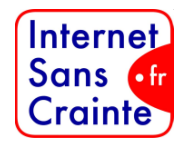

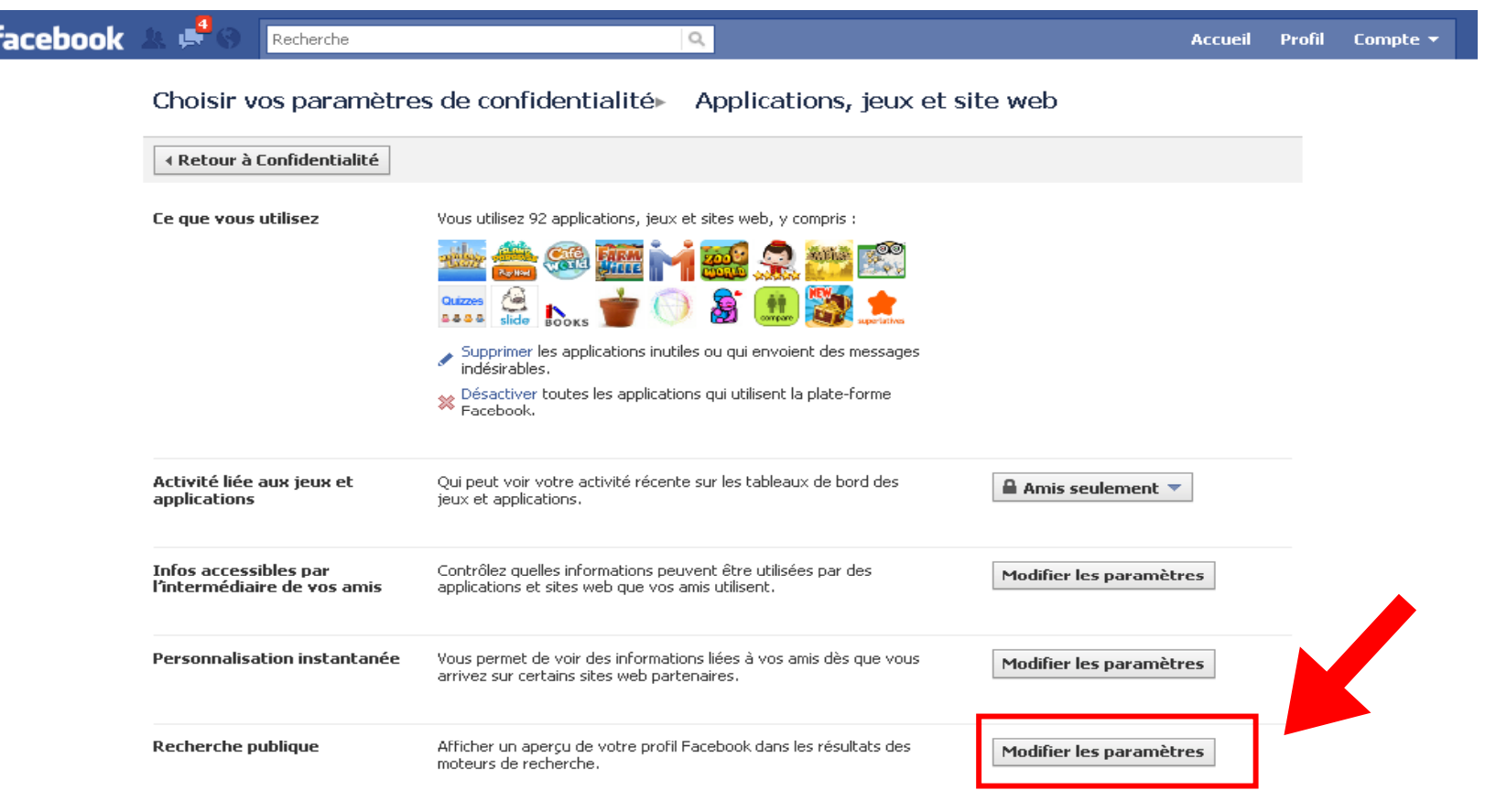

Facebook @ 2010 · Français (France)

À propos de « Publicité » Confidentialité » Conditions d'utilisation » Aide

## Décocher la case « Activer la recherche publique »

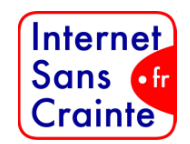

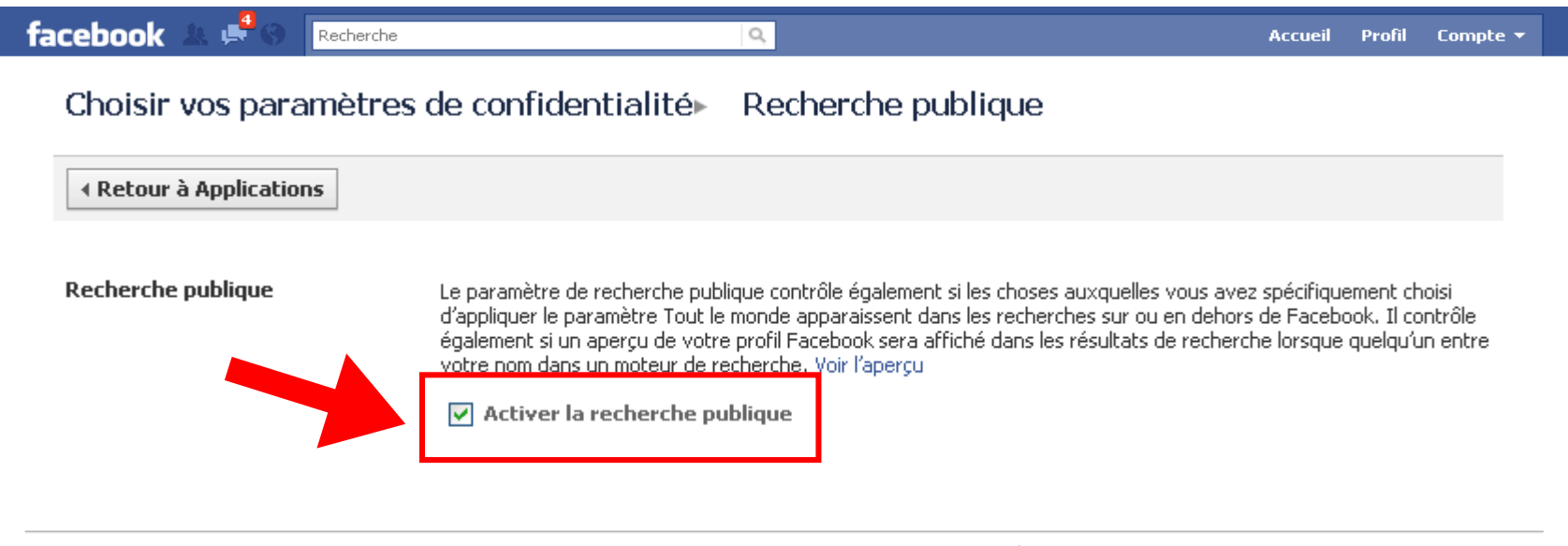

Facebook @ 2010 · Français (France)

À propos de « Publicité » Confidentialité » Conditions d'utilisation » Aide

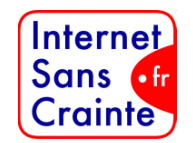

# Vous venez de paramétrer votre compte, bravo !

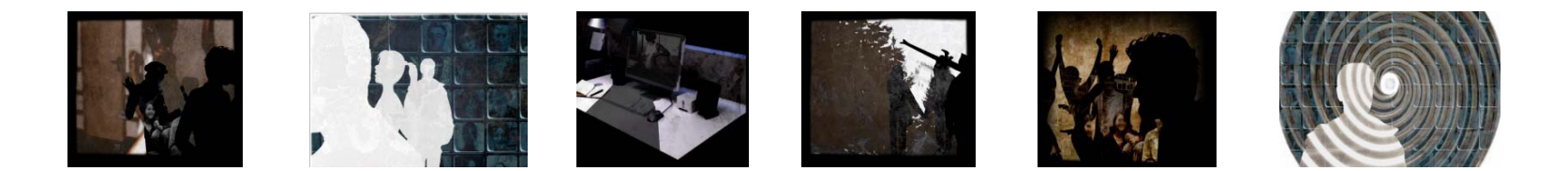

## Pensez par la suite à taper régulièrement votre nom dans les moteurs de recherche Internet et blog pour vérifier la diffusion de vos données…

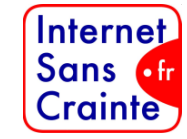

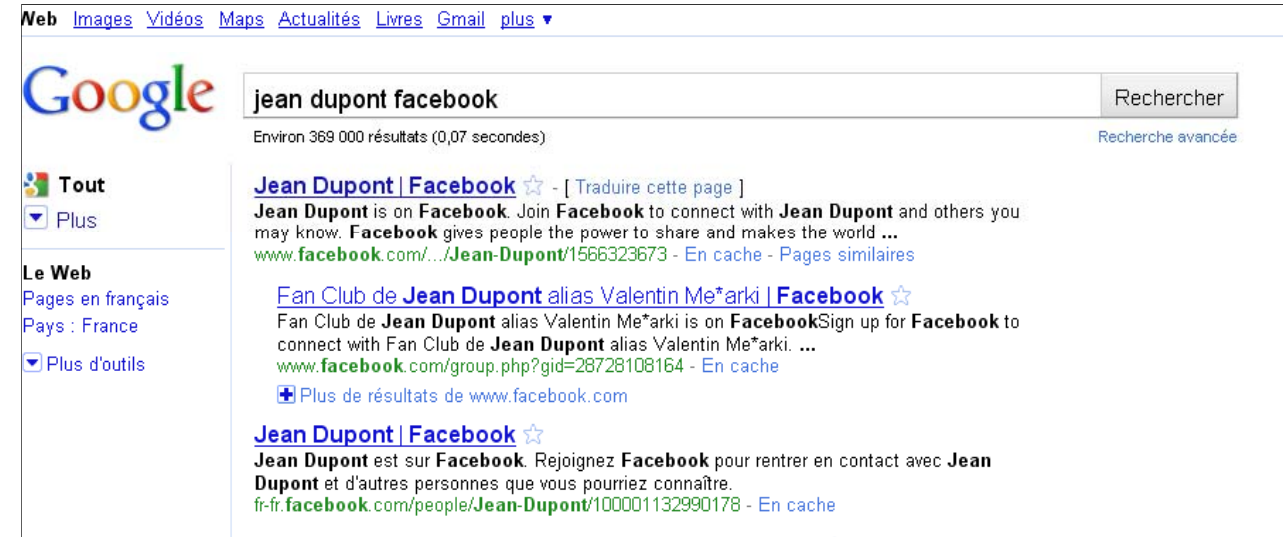

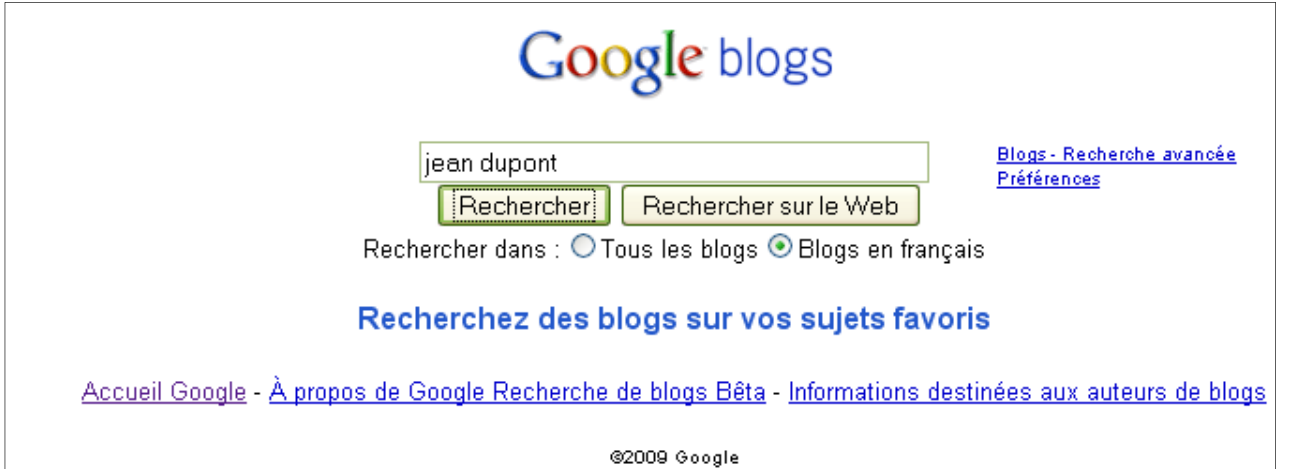

## Attention !

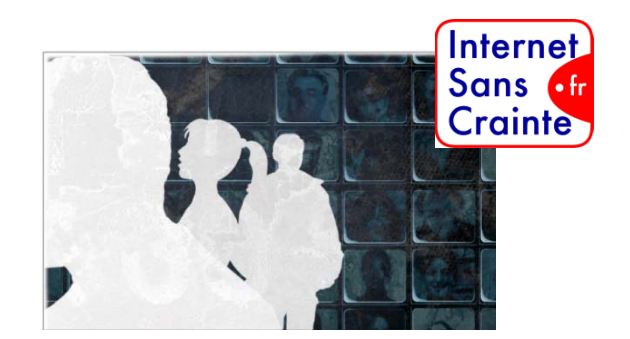

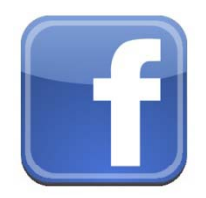

## **Facebook change très souvent ses paramètres de confidentialité !**

> Les utilisateurs en sont avertis par un mail qui leur demande de prendre certaines décisions : il convient alors de se renseigner sur ce qui a changé, pourquoi, etc

## **Par défaut, votre profil est paramétré « ouvert ».**

> C'est à vous de faire les démarches pour le modifier et le protéger.

 Facebook est **sous législation américaine, vous n'êtes pas protégé par le droit français**. Toute plainte est à adresser aux tribunaux du comté de Santa Clara, en Californie.

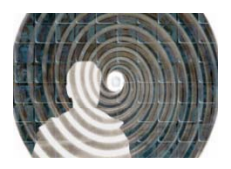

## **Sans** Quels risques associés à l'utilisation Crainte des réseaux sociaux ?

Exposition à des **contenus choquants, violents, racistes, diffamatoires…**

 Exposition de ses **données personnelles, de sa vie privée** et de celle de son entourage et **persistance des traces** sur le Web

- Abus de **temps passé devant l'écran**
- Moqueries, harcèlement, mauvaises rencontres
- **Usurpation** d'identité
- **Pressions psychologiques (sectes, sites pro-anorexie)**

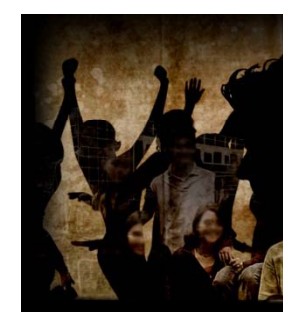

- **Comportements illégaux** (téléchargement, publications sans autorisation…)
- **Collecte des données personnelles** pour un usage commercial (applications)
- **Coûts** (stratégies de passage gratuit/payant)

Internet

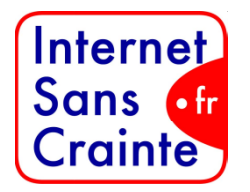

## Conseils-cléspour profiter des réseaux sociaux

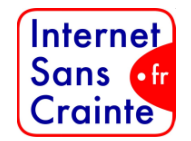

- П **Se poser les mêmes questions que celles que vous vous poseriez dans la « vraie vie »**
- П **Choisir ses amis**, se donner le droit d'en refuser, faire la différence entre un ami Facebook et un ami de classe
- **Garder la maîtrise des informations publiées sur internet :** la meilleure façon de se protéger c'est de faire attention à ce que l'on publie
- п **Faire preuve d'une grande vigilance lors de votre inscription sur un réseau social : donner le** moins d'informations possibles ou ne dire que le strict nécessaire
- П **Sécuriser son compte sur les réseaux sociaux** en apprenant à paramétrer son profil
- П **Modérer vos propos**
- п **Eviter de publier des photos qui pourraient se révéler gênantes :** un ami d'aujourd'hui n'est pas forcément un ami de demain
- п **Ne pas publier sur Internet des contenus sur autrui** qui pourraient lui nuire
- П **Vérifier régulièrement ce qui est publié vous concernant** sur Facebook et autres réseaux sociaux
- п **Nom ou pseudo,** peser sa décision ?
- $\blacksquare$ **Ne pas communiquer ses mots de passe** et veiller à ne pas en choisir de trop simples
- п **Réfléchir aux modèles économiques des plateformes et services utilisés.** Est-ce vraiment gratuit ? Etre conscients que nos données personnelles ont de la valeur

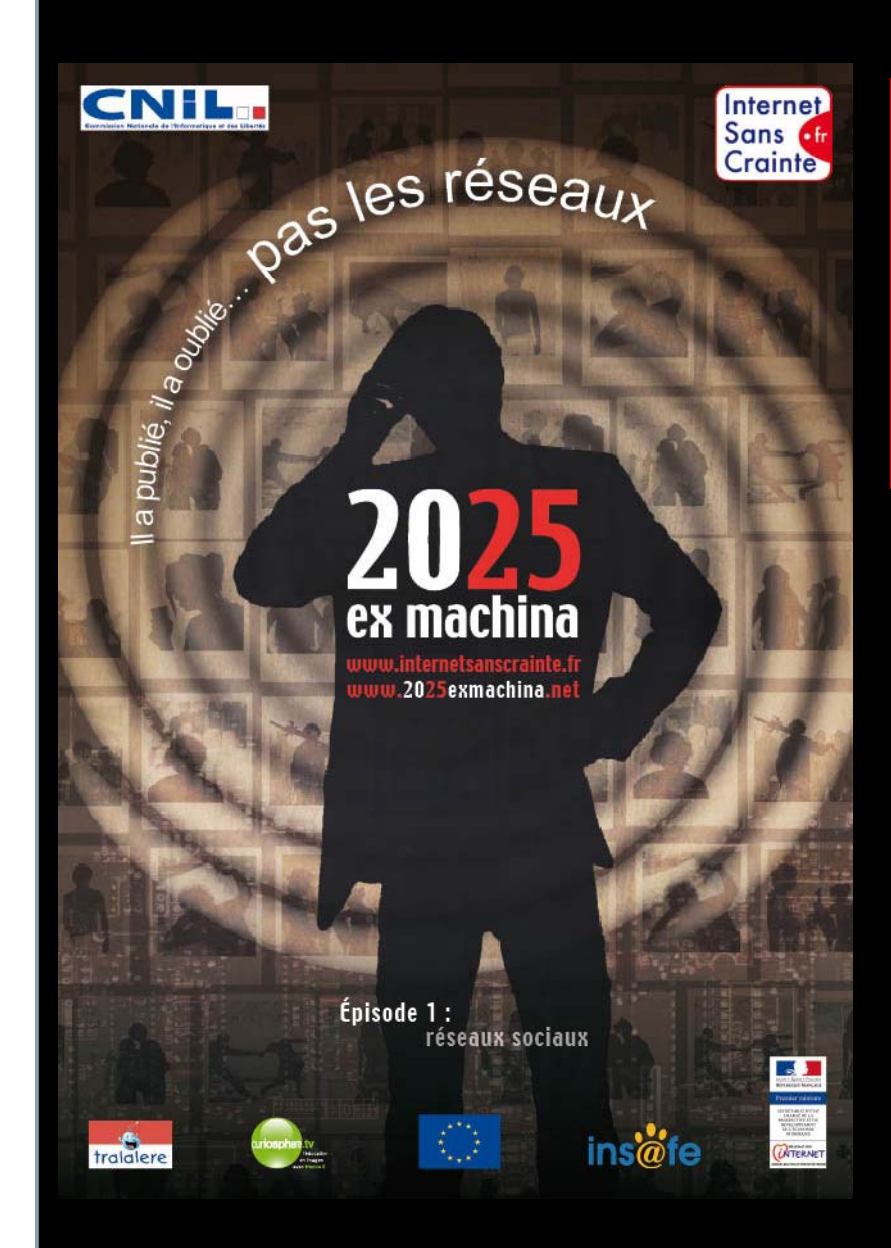

Pour mieux maîtriser les Réseaux SociauxJouez à notre Serious Game en ligne

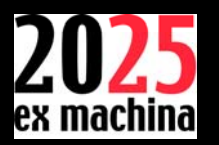

## www.20<mark>25</mark>exmachina.net

## Episode « Fred et Le Chat démoniaque »

Une photo de soirée prise en 2010 durant les années lycée met la carrière de Fred en péril en 2025 ! Comment est-ce possible ? Le joueur doit aider Fred à comprendre comment cette photo, à l'origine anodine et juste partagée entre quelques amis proches, se retrouve 15 ans plus tard accessible à n'importe qui. Il est ensuite invité à remonter le temps pour reprendre la main sur l'ordinateur de Fred en 2010, et modifier ses comportements d'alors pour éviter que cette mésaventure <sup>n</sup>'advienne lorsqu'il aura 35 ans.